### The HV GUI

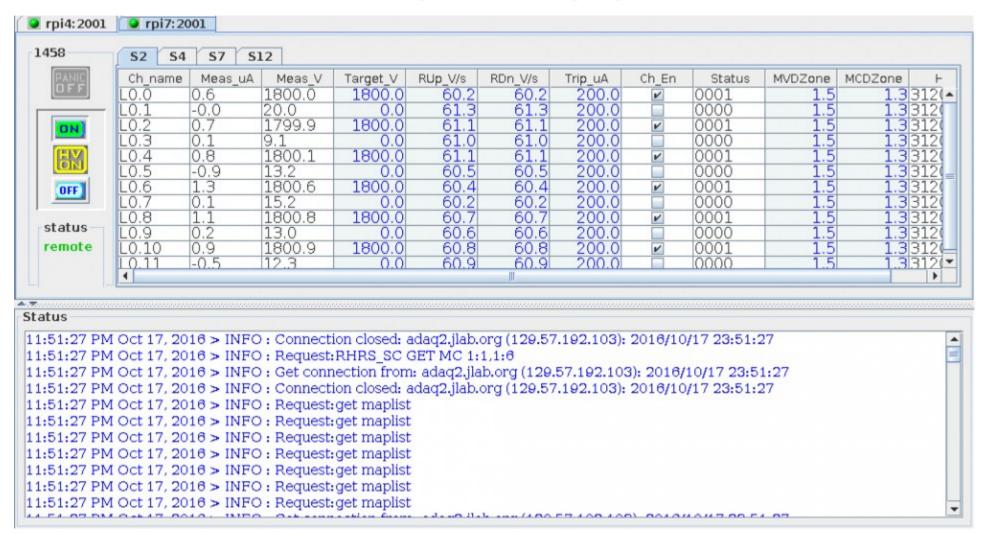

# HV crates and cards(Old BB set-up)

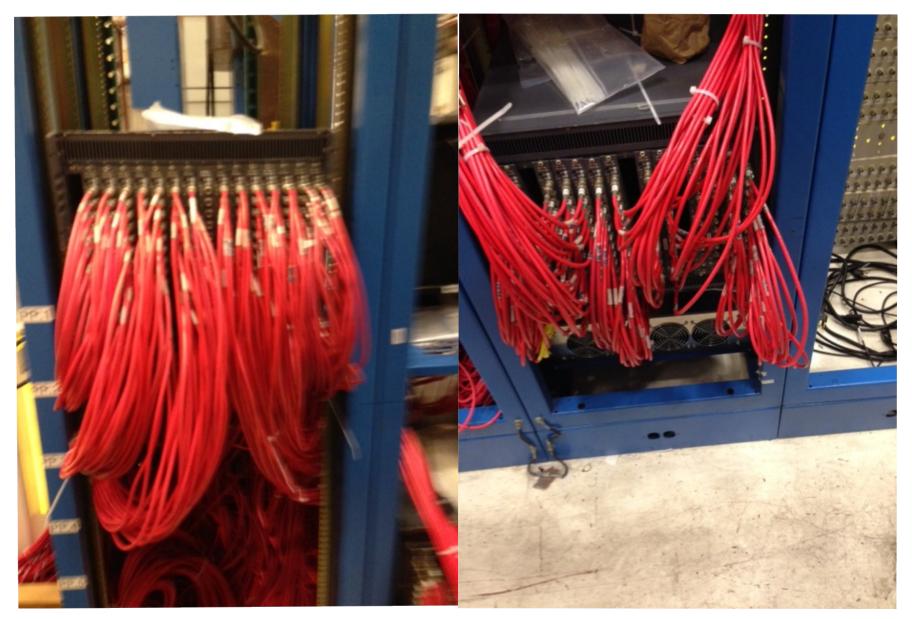

### HV

#### Start GUI

- Change to the "slowc" directory
- Run the comand "./hvs left" or "./hvs right"
- Logbook entry 3435487, says to run the HV GUI on adaq2 (adev@ adaq2)
- This will allow communication between the Auto logger and the HV GUI

### HV

- Most common issues:
  - Communication error with the GUI
    - Fixed by restarting the GUI.
  - A single channel on a HV card goes bad.
    - Solved by using a spare channel to continue powering the detector.
      - Requires access to hall.
      - Need to log all changes: map to cable layouts.
- Not common issue: raspberry pi malfunctions
  - Escorted access: The only time I saw this in the logbook,
    Bob went in the hall to fix (last April).

### Apply a Momentum distribution to our target proton

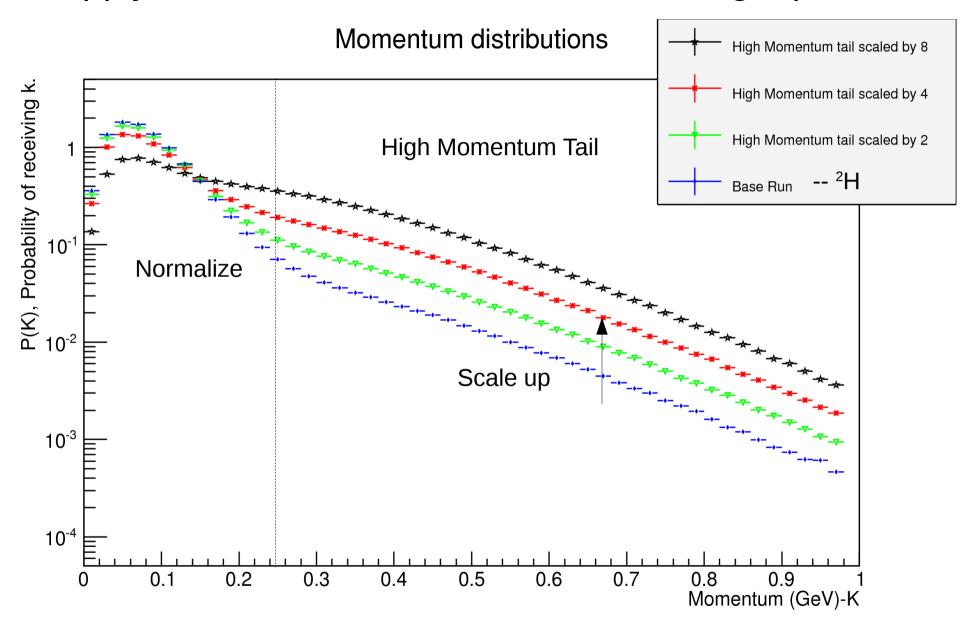

## Inelastic scattering Results

Counts in bins of Xb.

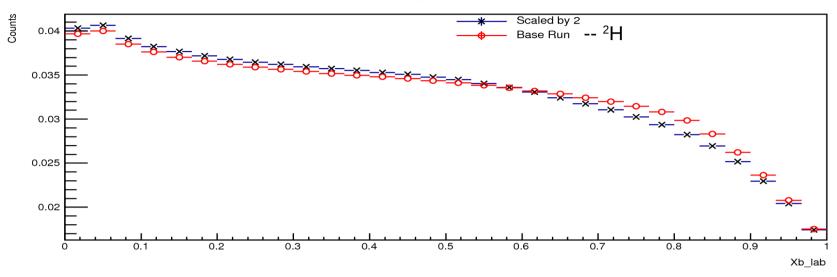

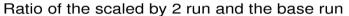

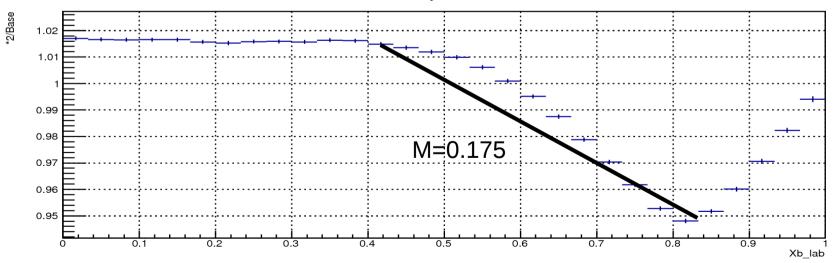

# Inelastic scattering Results

Counts in bins of Xb.

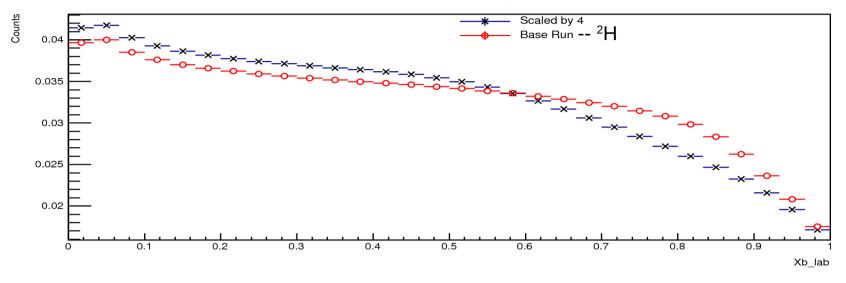

Ratio of the scaled by 4 run and the base run

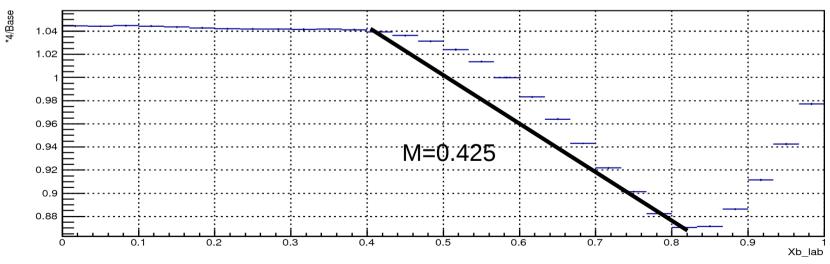

# Inelastic scattering Results

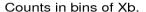

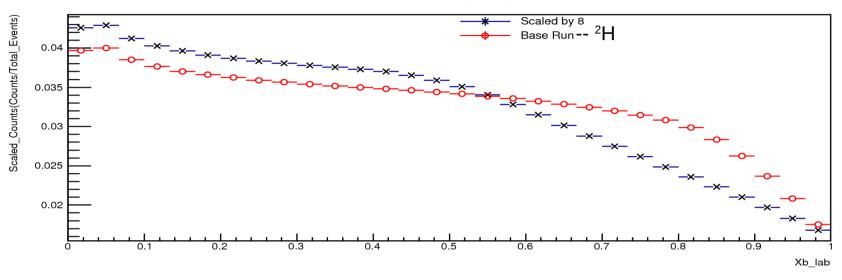

#### Ratio of the scaled by 8 run and the base run

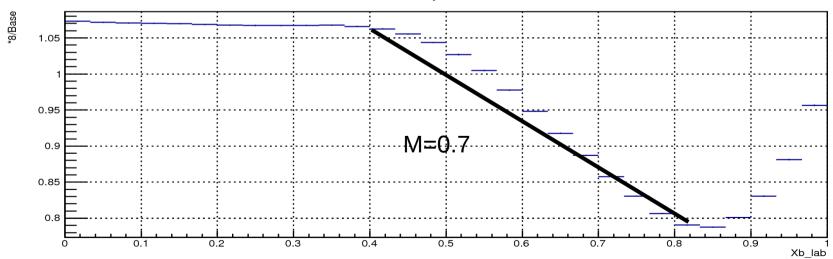